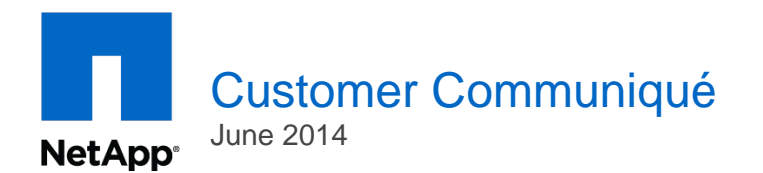

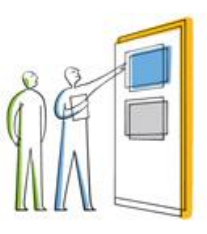

CPC-1406-03

## Introducing MetroCluster Plug-in 1.0 for vSphere

NetApp announces the availability of MetroCluster™ Plug-in 1.0 for vSphere® for First Customer Ship.

The MetroCluster Plug-in for vSphere is a new vSphere web client plug-in that enables visualization, configuration, and simplified initiation of a disaster recovery process on a 7-Mode MetroCluster configuration.

The plug-in adds a new MetroCluster section under the Manage tab in the Hosts and Clusters view in the vSphere web client when a cluster is selected from the vSphere inventory.

The MetroCluster Plug-in for vSphere enables a virtual system administrator using VMware vCenter to perform key disaster recovery operations on a MetroCluster configuration without the need to use other storage management tools. This simplifies the initiation of a disaster recovery process. Supported features include MetroCluster visualization, virtual machine evacuation, and MetroCluster takeover and giveback.

**MetroCluster Visualization**: MetroCluster Plug-in for vSphere enables a VMware vCenter administrator to view NetApp storage systems running Data ONTAP operating in 7-Mode in a MetroCluster configuration within the vSphere cluster inventory. Hosts, datastores, and VMs can be viewed at each site.

**Virtual Machine Evacuation:** The plug-in performs an evacuation by placing all host systems at one site in a MetroCluster configuration in maintenance mode and migrating all virtual machines from servers at one site to servers at the other site.

**MetroCluster Takeover and Giveback:** The plug-in can perform MetroCluster takeover and giveback operations. Takeover and giveback are the operations that let an administrator take advantage of the high-availability (HA) configuration to perform nondisruptive operations and avoid service interruptions. A takeover operation may be necessary when a system failure occurs or when system maintenance is required. After all issues are resolved or maintenance is complete, a giveback operation can be performed to restore normal storage operation.

The MetroCluster Plug-in for vSphere is available now for download at no cost.

Supported Platforms:

- NetApp Data ONTAP® 7-Mode MetroCluster only (8.1.x/8.2.x)
- VMware vCenter™ v5.5 or later
- Hosts supported: ESXi 5.0 and above

## Service and Support

Please visit our [NetApp Support](http://support.netapp.com/) site to receive technical assistance or to troubleshoot issues, download software, manage your service contracts, view your open cases, open an RMA, and more.

## Support Site Self-Service Options

- To register online for access to the NetApp Support site, go to [NetApp Support Access Registration.](http://support.netapp.com/newuser/)
- To unsubscribe from the Customer Product Announcement distribution list, deselect the Field Alerts option in the [Subscriptions](https://support.netapp.com/eservice/personal/loadSubscription.do?moduleName=MYPROFILE) area on the Support site.
- To review, order, and renew software subscriptions, click [My Service Contracts & Warranties](http://support.netapp.com/eservice/submitService.do?moduleName=SERVICE) on the Service and Support home page on NetApp Support site.

The purpose of this communication is for NetApp to notify its installed base end users about new product releases and endof-availability information. The information contained herein and the distribution lists are NetApp confidential materials that are subject to restrictions on redistribution and that cannot be shared outside of this e-mail distribution list.

© 2014 [NetApp](http://app.communicate.netapp.com/e/er.aspx?s=1184&lid=326&elq=8ea557bc31a74759ab40f777567afc8d) **|** [Privacy Policy](http://app.communicate.netapp.com/e/er.aspx?s=1184&lid=327&elq=8ea557bc31a74759ab40f777567afc8d) [| Unsubscribe](http://app.communicate.netapp.com/e/er.aspx?s=1184&lid=323&elq=8ea557bc31a74759ab40f777567afc8d) [| Update My Profile](http://app.communicate.netapp.com/e/er.aspx?s=1184&lid=328&elq=8ea557bc31a74759ab40f777567afc8d) [| Contact Us](http://app.communicate.netapp.com/e/er.aspx?s=1184&lid=125&elq=8ea557bc31a74759ab40f777567afc8d) Go further, faster<sup>®</sup> 495 E. Java Drive, Sunnyvale, CA 94089 USA